# **Estação de acoplamento de Carregamento Duplo Dell**

Manual do Utilizador

**Modelo regulamentar: K21A Tipo regulamentar: K21A001 Maio de 2022 Rev. A00**

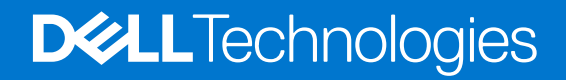

#### Notas, avisos e advertências

**NOTA:** Uma NOTA fornece informações importantes para ajudar a utilizar melhor o produto.

**AVISO: Um AVISO indica possíveis danos no hardware ou uma perda de dados e explica como pode evitar esse problema.**

**ADVERTÊNCIA: Uma ADVERTÊNCIA indica possíveis danos no equipamento, lesões corporais ou morte.**

© 2022 Dell Inc. ou as suas subsidiárias. Todos os direitos reservados. Dell, EMC e outras marcas comerciais pertencem à Dell Inc. ou às respetivas subsidiárias. Outras marcas comerciais podem pertencer aos respetivos proprietários.

# Índice

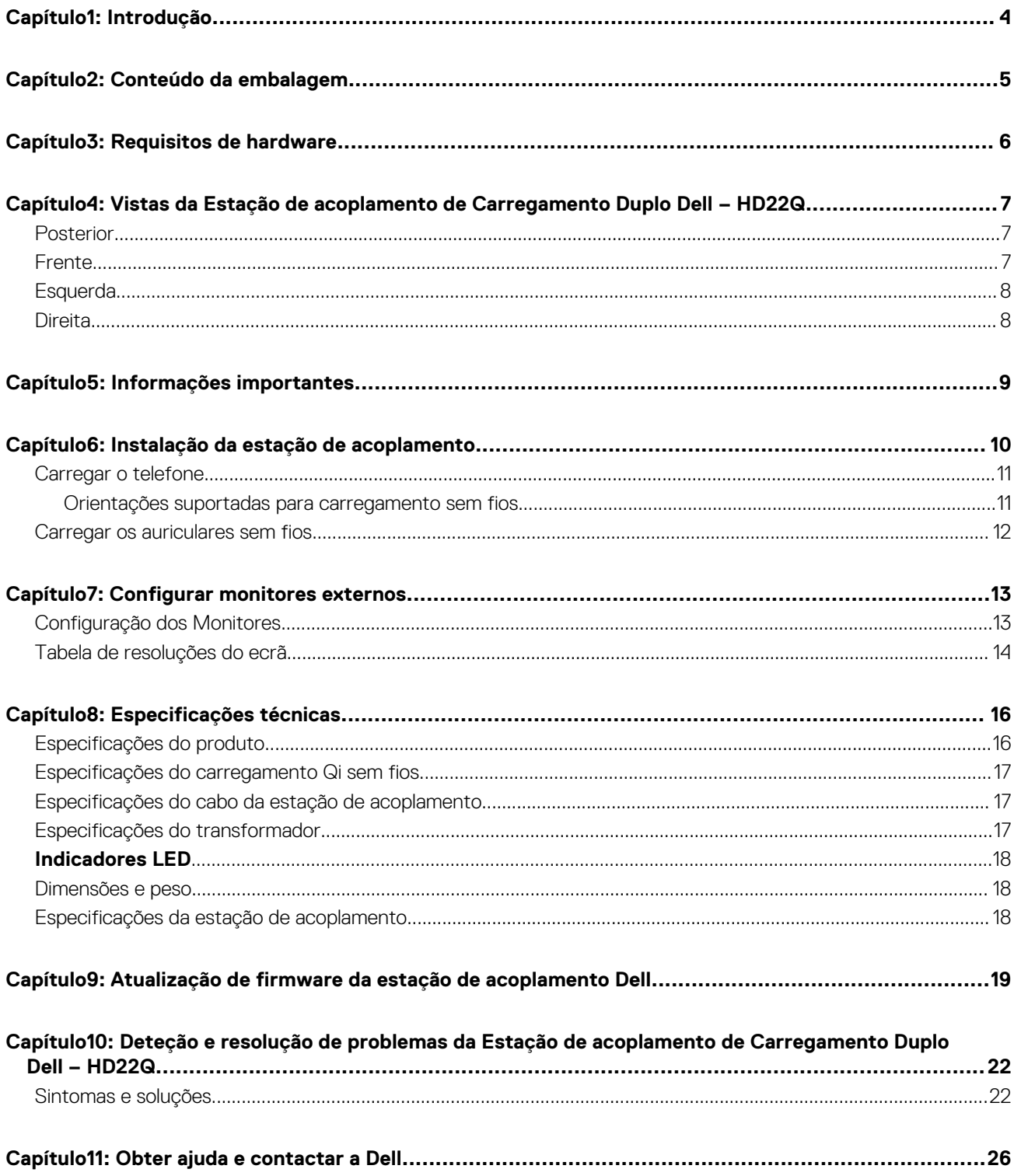

# **Introdução**

**1**

<span id="page-3-0"></span>A Estação de Acoplamento de Carregamento Duplo Dell – HD22Q é um dispositivo que estabelece a ligação de todos os seus dispositivos eletrónicos ao sistema através de uma interface de cabo USB Type-C. Ligar o sistema à estação de acoplamento, permite-lhe ligar facilmente vários periféricos (rato, teclado, colunas estéreo, disco rígido externo e monitores de ecrã grande) sem ter de ligar cada um deles ao sistema.

A estação de acoplamento também suporta o carregamento sem fios de dispositivos móveis suportados.

**AVISO: Atualize o BIOS do sistema, os controladores da placa gráfica e os controladores da estação de acoplamento Dell para as versões mais recentes disponíveis em [www.dell.com/support](https://www.dell.com/support) antes de utilizar a estação de acoplamento. As versões do BIOS e controladores mais antigos podem fazer com que o sistema não reconheça a estação de acoplamento ou não funcione adequadamente. Verifique sempre se existe algum firmware recomendado disponível para a estação de acoplamento em [www.dell.com/support](https://www.dell.com/support).**

# **Conteúdo da embalagem**

<span id="page-4-0"></span>A estação de acoplamento é entregue com os componentes apresentados em baixo:

- 1. Estação de acoplamento
- 2. Cabo de energia
- 3. Transformador
- 4. Documentação (Guia de Início Rápido, Informações sobre Segurança, Ambiente e Regulamentares)

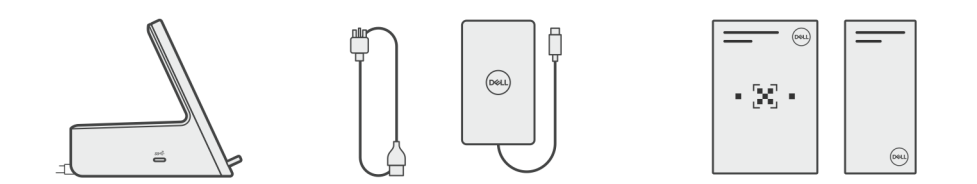

**NOTA:** Contacte o suporte Dell se algum dos itens apresentados não estiver presente na sua caixa.

# **Requisitos de hardware**

<span id="page-5-0"></span>Antes de utilizar a estação de acoplamento, certifique-se de que o sistema dispõe de uma porta USB Type-C com DisplayPort Alt Mode concebida para suportar a estação de acoplamento.

# <span id="page-6-0"></span>**Vistas da Estação de acoplamento de Carregamento Duplo Dell – HD22Q**

**4**

### **Posterior**

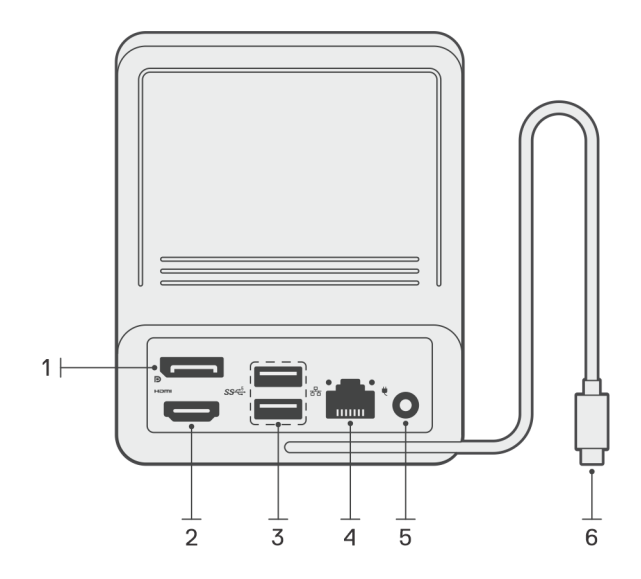

- 1. Porta DisplayPort 1.4
- 2. Porta HDMI 2.1
- 3. 2 portas USB 3.2 de 1.ª Geração
- 4. Conector de rede (RJ-45)
- 5. Conector de alimentação
- 6. Cabo USB Type-C

### **Frente**

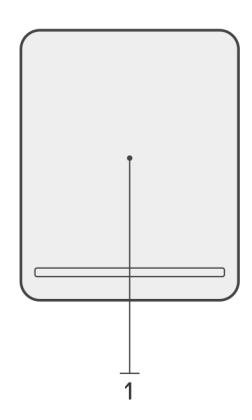

1. Bloco de carregamento sem fios

### <span id="page-7-0"></span>**Esquerda**

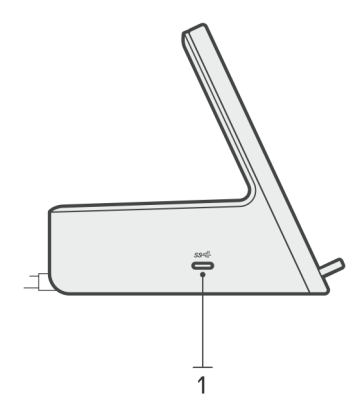

1. Porta USB 3.2 de 2.ª Geração Type-C com PowerDelivery 3.0 (5 V/3 A, 15 W)

### **Direita**

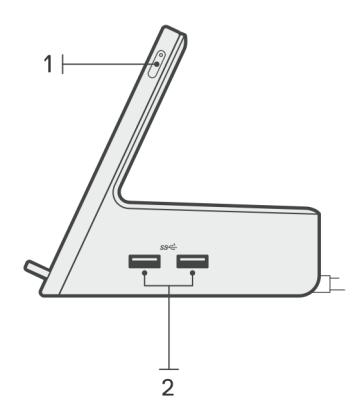

- 1. Botão de alimentação com LED
- 2. 2 portas USB 3.2 de 1.ª Geração

# **Informações importantes**

### <span id="page-8-0"></span>Atualização dos controladores no sistema

Recomenda-se que atualize os seguintes controladores no sistema antes de utilizar a estação de acoplamento:

- 1. BIOS do sistema
- 2. Controlador da placa gráfica
- 3. Controlador Ethernet

#### **AVISO: As versões do BIOS e os controladores mais antigos podem fazer com que a estação de acoplamento não seja reconhecida pelo sistema ou que não funcione perfeitamente.**

Nos sistemas Dell, pode aceder a [www.dell.com/support](https://www.dell.com/support) e introduzir a Etiqueta de Serviço ou o Código de Serviço Expresso para encontrar qualquer controlador relevante. Para obter mais informações sobre como encontrar a Etiqueta de Serviço do computador, consulte [Localizar a Etiqueta de Serviço no computador.](https://www.dell.com/support/contents/en-sg/category/product-support/self-support-knowledgebase/locate-service-tag/)

Nos sistemas não Dell, aceda à respetiva página de assistência dos fabricantes para encontrar os controladores mais recentes.

### Atualizar o conjunto de controladores da Estação de Acoplamento de Carregamento Duplo Dell – HD22Q

Para garantir que a Estação de Acoplamento funciona na perfeição, recomenda-se a instalação do firmware mais recente disponível para a HD22Q.

Pode encontrar todos os controladores disponíveis em [www.dell.com/support.](https://www.dell.com/support)

### Perguntas Frequentes sobre Controladores e Transferências

Quando realizar uma deteção e resolução de problemas, a transferência ou instalação dos controladores, recomendamos que leia o artigo [000123347](https://www.dell.com/support/kbdoc/000123347/drivers-and-downloads-faqs) da Base de Dados de Conhecimentos da Dell, Perguntas Frequentes sobre Controladores e Transferências.

# **Instalação da estação de acoplamento**

#### <span id="page-9-0"></span>**Passo**

1. Atualize o BIOS, a placa gráfica e os controladores de rede do sistema a partir de [www.dell.com/support/drivers](https://www.dell.com/support/drivers).

**AVISO: Certifique-se de que o sistema está ligado a uma fonte de alimentação quando instalar o BIOS e os controladores.**

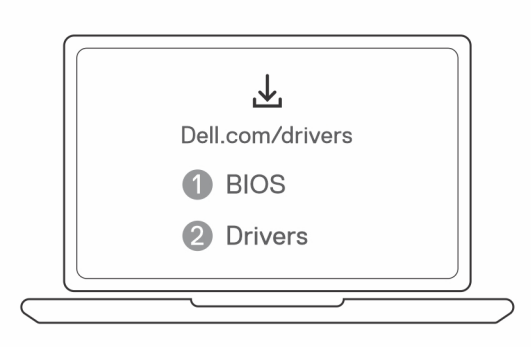

2. Ligue o transformador CA a uma tomada eléctrica. Em seguida, ligue o transformador CA à entrada de alimentação CC de 7,4 mm na Estação de acoplamento de Carregamento Duplo Dell – HD22Q.

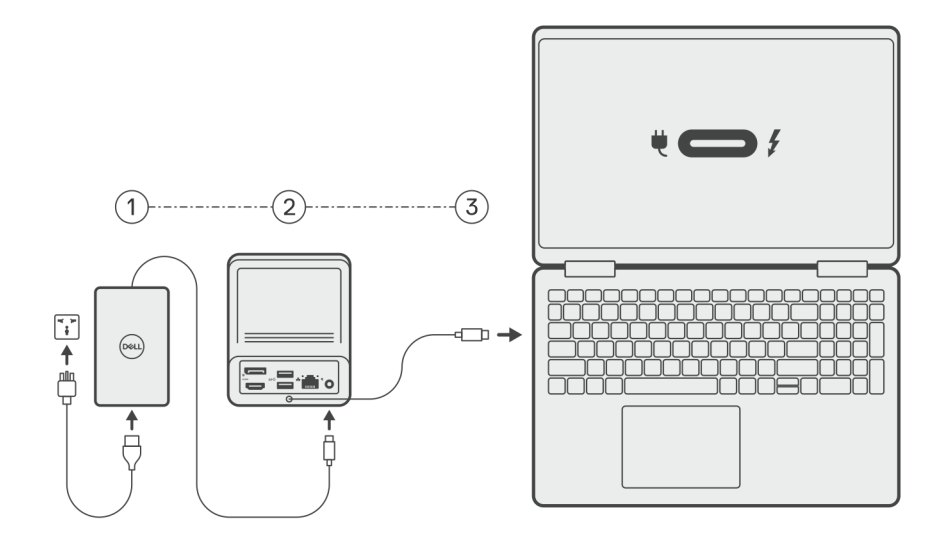

3. Ligue a ficha USB Type-C ao sistema.

Atualize os controladores da Estação de acoplamento de Carregamento Duplo Dell a partir de [www.dell.com/support/drivers](https://www.dell.com/support/drivers).

4. Ligue os ecrãs (até 2 ligações diretas através das portas DisplayPort e HDMI) à estação de acoplamento, conforme necessário. Para obter mais informações sobre as resoluções de ecrã suportadas e a configuração de ecrãs adicionais, consulte [Resolução do Ecrã](#page-13-0). **NOTA:** A [porta USB 3.2 de 2.ª Geração Type-C](#page-7-0) na estação de acoplamento não é compatível com DisplayPort Alt Mode e não suporta um ecrã de vídeo.

<span id="page-10-0"></span>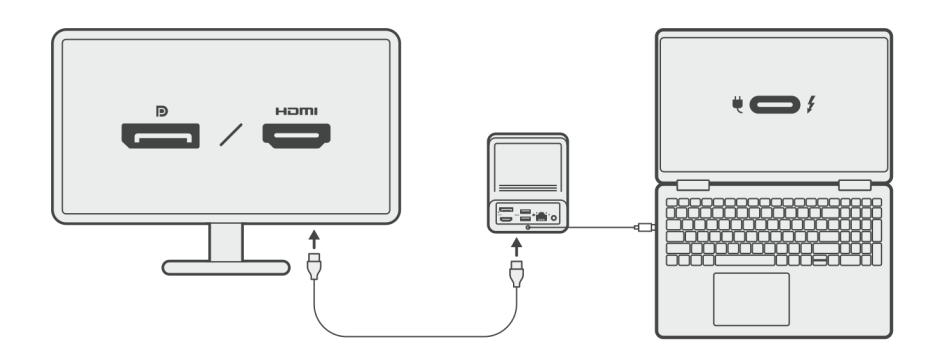

### **Carregar o telefone**

#### **Sobre esta tarefa**

A Estação de acoplamento de Carregamento Duplo Dell – HD22Q inclui um bloco de carregamento sem fios para carregar dispositivos móveis suportados.

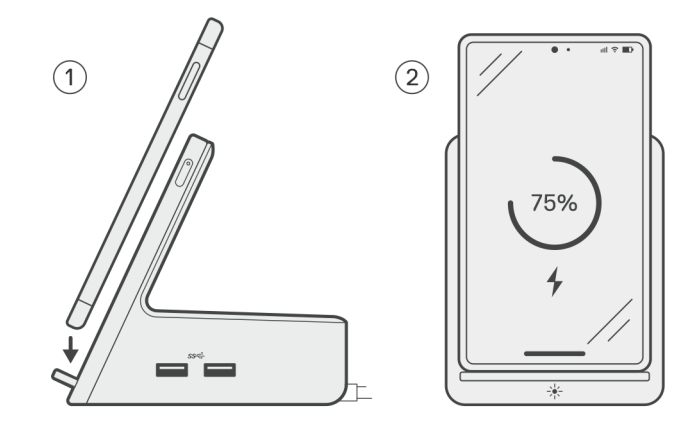

#### **Passo**

- 1. Alinhe e coloque o telefone no bloco de carregamento.
- 2. O LED de carregamento Qi deverá ficar branco fixo e o telefone deve começar a carregar automaticamente.

### **Orientações suportadas para carregamento sem fios**

A Estação de Acoplamento de Carregamento Duplo Dell – HD22Q possui um design de 3 bobinas que suporta o carregamento sem fios em dispositivos móveis de tamanhos diferentes. Pode carregar o seu dispositivo móvel no modo vertical ou horizontal, com base no tamanho do dispositivo e na preferência.

<span id="page-11-0"></span>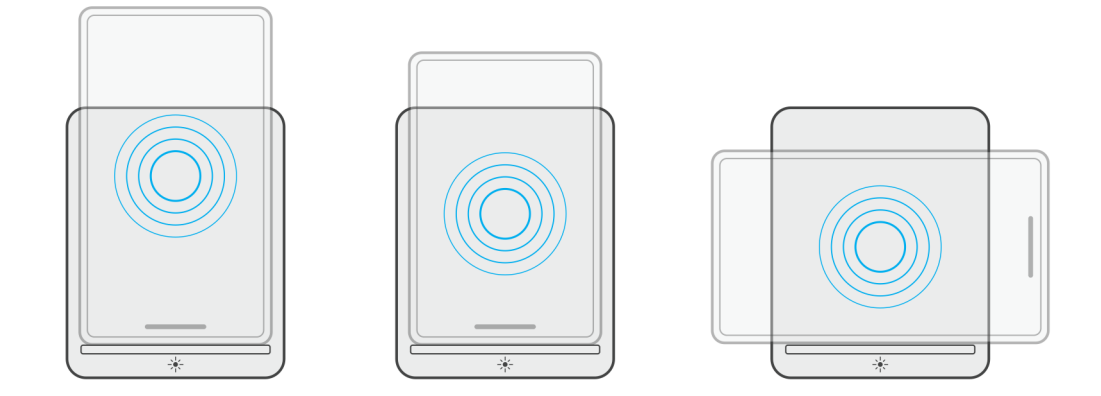

Como se pode ver nas imagens acima, as bobinas de carregamento estão afastadas para garantir que os dispositivos de todas as dimensões não tenham quaisquer dificuldades em carregar quando forem colocados no bloco de carregamento sem fios.

- 1. Carregamento no modo vertical em telemóveis maiores
- 2. Carregamento no modo vertical em telemóveis mais pequenos
- 3. Carregamento no modo horizontal

O LED de carregamento Qi ajuda a identificar o estado de carregamento na estação de acoplamento. Para obter mais informações, consulte os [indicadores LED.](#page-17-0)

**AVISO: Os dispositivos móveis sem certificações Qi podem não carregar como esperado na Estação de Acoplamento de Carregamento Duplo Dell – HD22Q.**

**AVISO: Certifique-se de que não existem objetos metálicos (capa do telemóvel, placa magnética para suporte de telemóveis, etc.) entre o dispositivo móvel e o bloco de carregamento sem fios na estação de acoplamento.**

### **Carregar os auriculares sem fios**

#### **Sobre esta tarefa**

A Estação de Acoplamento de Carregamento Duplo Dell – HD22Q também pode ser utilizada para carregar auriculares sem fios. A colocação e a orientação da caixa de carregamento no painel de carregamento pode variar consoante o tipo de auriculares e a dimensão da caixa.

## **7**

# **Configurar monitores externos**

### <span id="page-12-0"></span>**Configuração dos Monitores**

Se ligar dois monitores, siga estes passos:

#### **Passo**

- 1. Clique no botão **Iniciar** e, sem seguida, selecione **Definições**.
- 2. Clique em **Sistema** e selecione **Visualização**.

<span id="page-13-0"></span>3. Na secção **Ecrãs de Multirreprodução**, modifique a configuração do ecrã, conforme necessário.

 $\leftarrow\quad\text{Sering}\qquad\qquad\qquad\qquad$ 

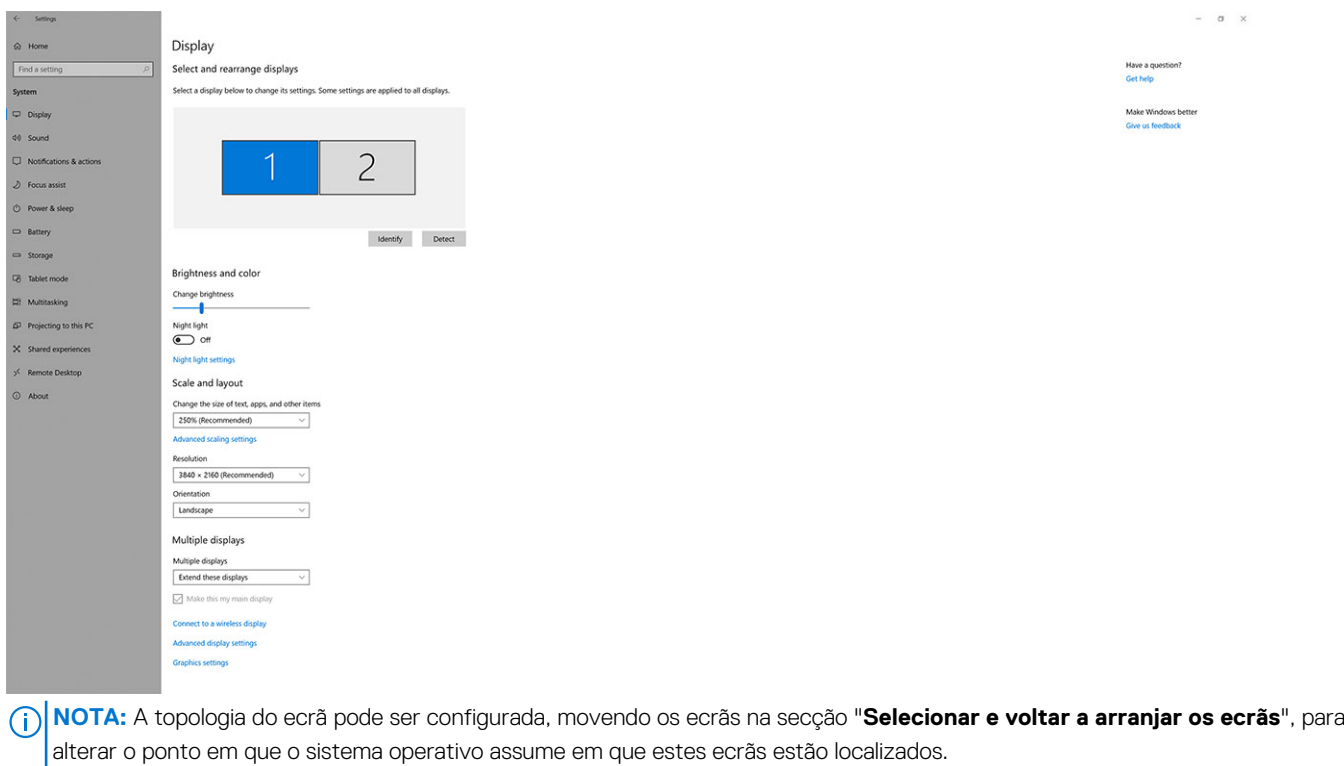

### **Tabela de resoluções do ecrã**

### Matriz de ecrã para a Estação de acoplamento de Carregamento Duplo Dell HD22Q

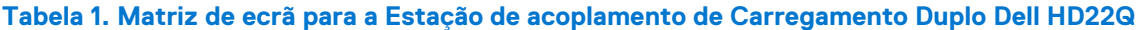

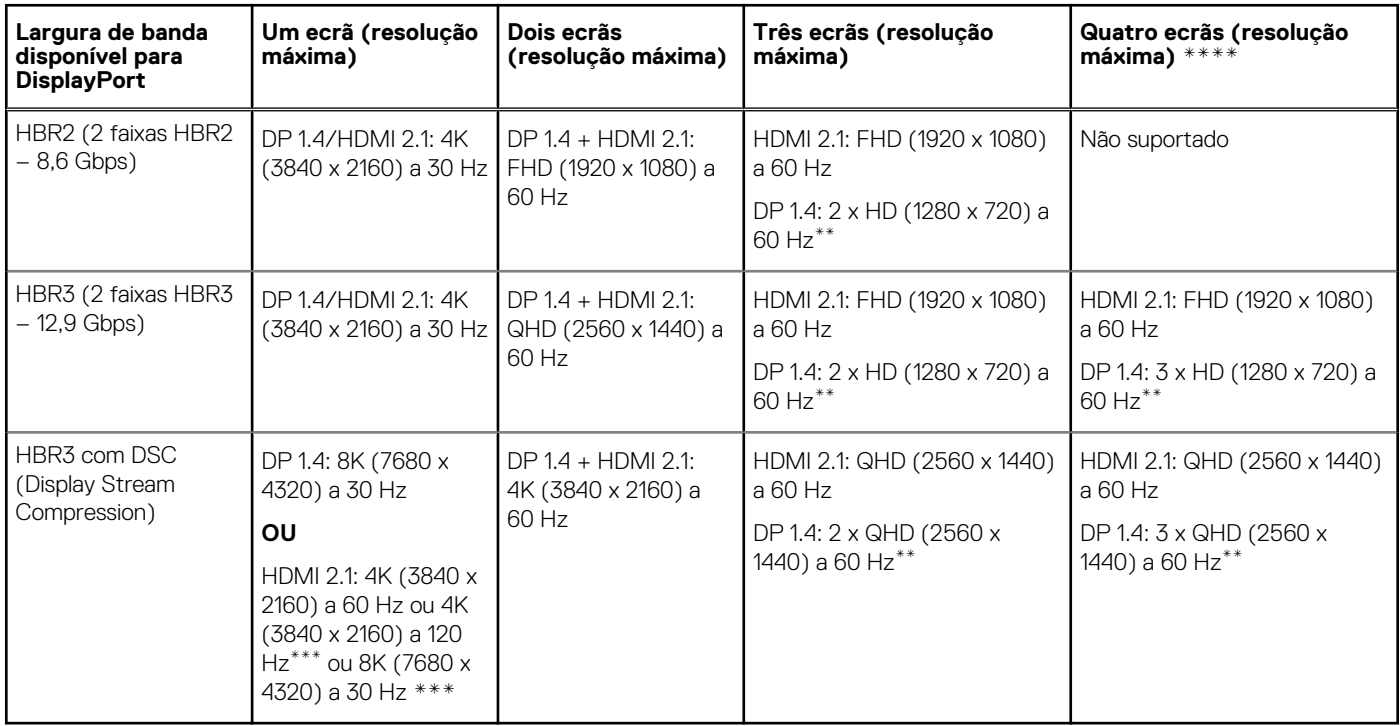

**\*\*** Os terceiro e quarto ecrãs devem ser ligados em cascata através da porta DisplayPort (DP) 1.4 utilizando monitores de Transporte Multi-Stream (MST) ligados à porta DP 1.4. Todos os monitores ligados a DisplayPort (DP) devem ter suporte para Compressão de Fluxo de Vídeo (DSC). Se forem utilizados monitores não DSC, então a resolução máxima (HD: 1280 x 720) é a mesma que as ofertas HBR3 não DSC (12,9 Gbps).

**\*\*\*** Esta resolução é suportada quando utilizar um monitor HDMI 2.1 com suporte para Ligação de Taxa Fixa para uma resolução de vídeo e uma taxa de atualização mas elevadas. Também é necessário um cabo HDMI 2.1 para esta resolução do ecrã.

**\*\*\*\*** Funções de configuração de quatro ecrãs apenas no modo de LCD desligado.

#### Importante

- **NOTA:** Se forem utilizados monitores de maior resolução, o controlador da Placa Gráfica avalia-os com base nas especificações do monitor e nas configurações do ecrã. Algumas resoluções podem não ser suportadas e, por isso, serão removidas do Painel de Controlo do Ecrã do Windows.
- **NOTA:** O sistema operativo Linux não consegue desligar fisicamente o ecrã incorporado, os números do ecrã externo serão inferiores  $\bigcirc$ um número abaixo dos números de ecrã apresentados nas tabelas acima.

**NOTA:** O suporte da resolução também depende da resolução EDID (Extended Display Identification Data) do monitor.

### <span id="page-15-0"></span>**Especificações do produto**

#### **Tabela 2. Especificações do produto**

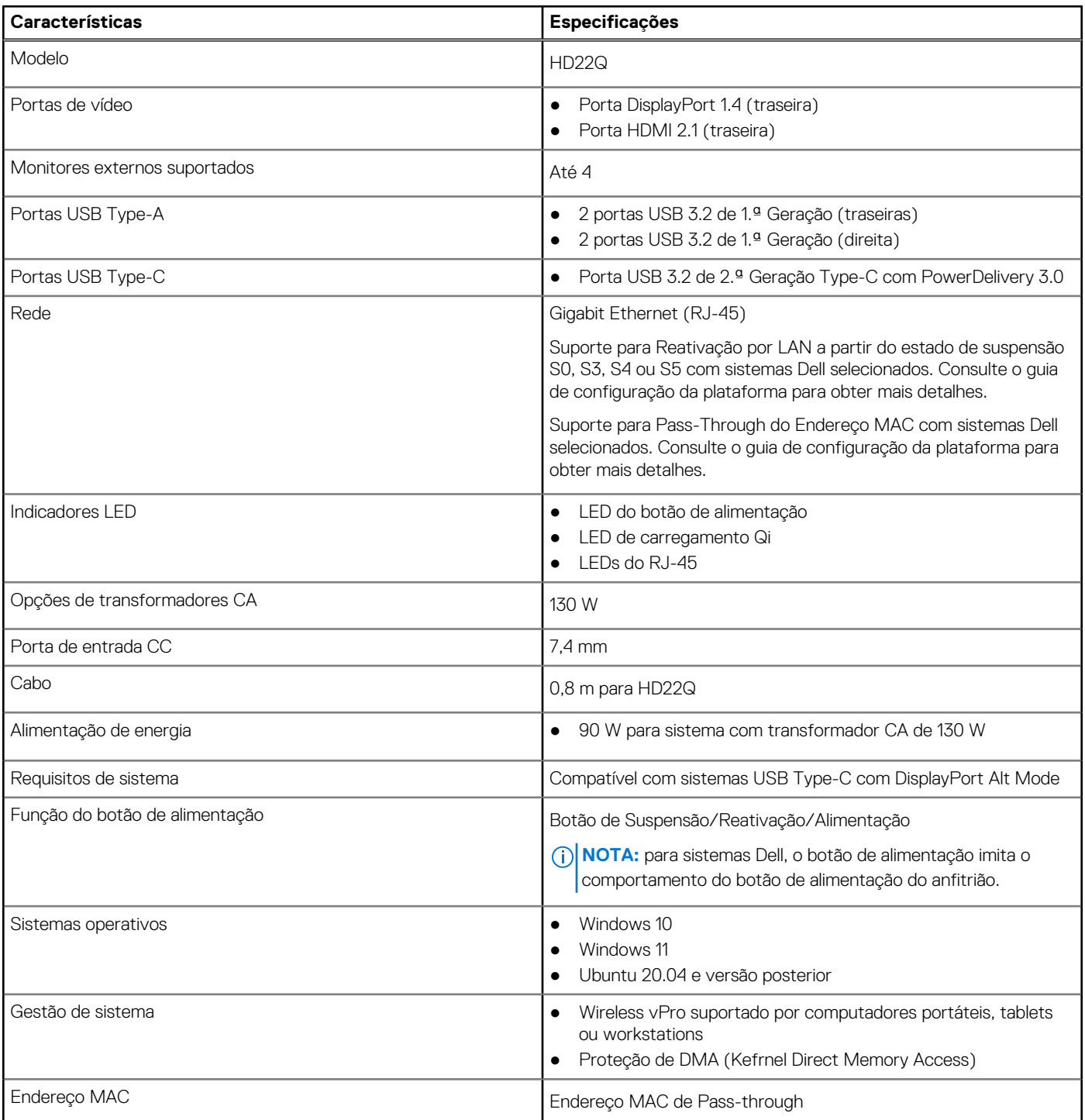

### <span id="page-16-0"></span>**Especificações do carregamento Qi sem fios**

#### **Tabela 3. Especificações do carregamento sem fios**

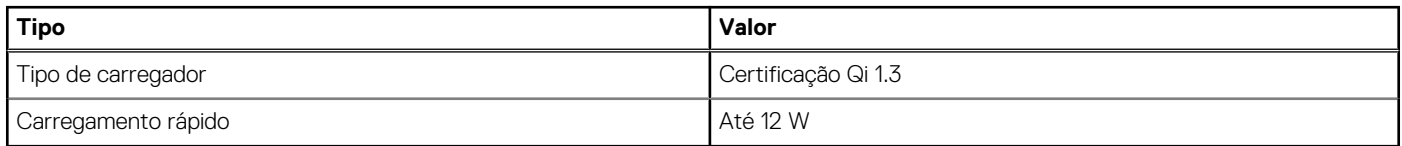

### **Especificações do cabo da estação de acoplamento**

#### **Tabela 4. Especificações do cabo da estação de acoplamento**

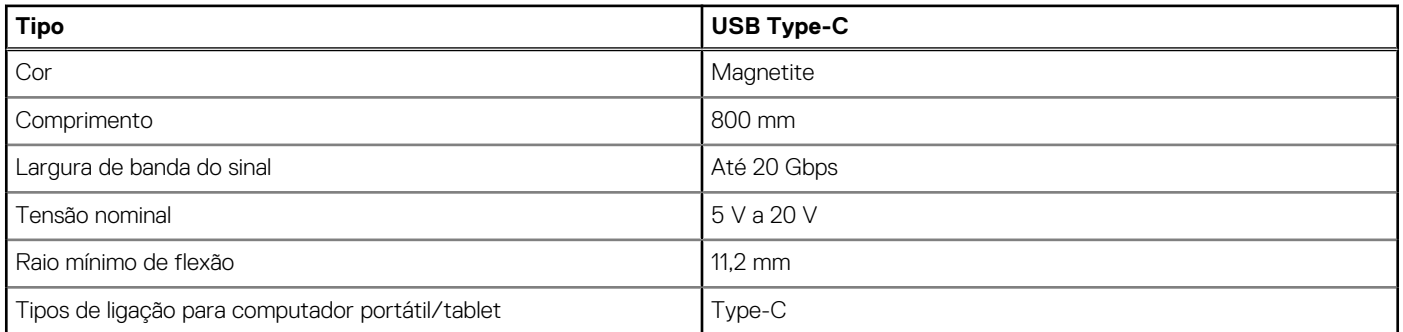

### **Especificações do transformador**

#### **Tabela 5. Especificações do transformador**

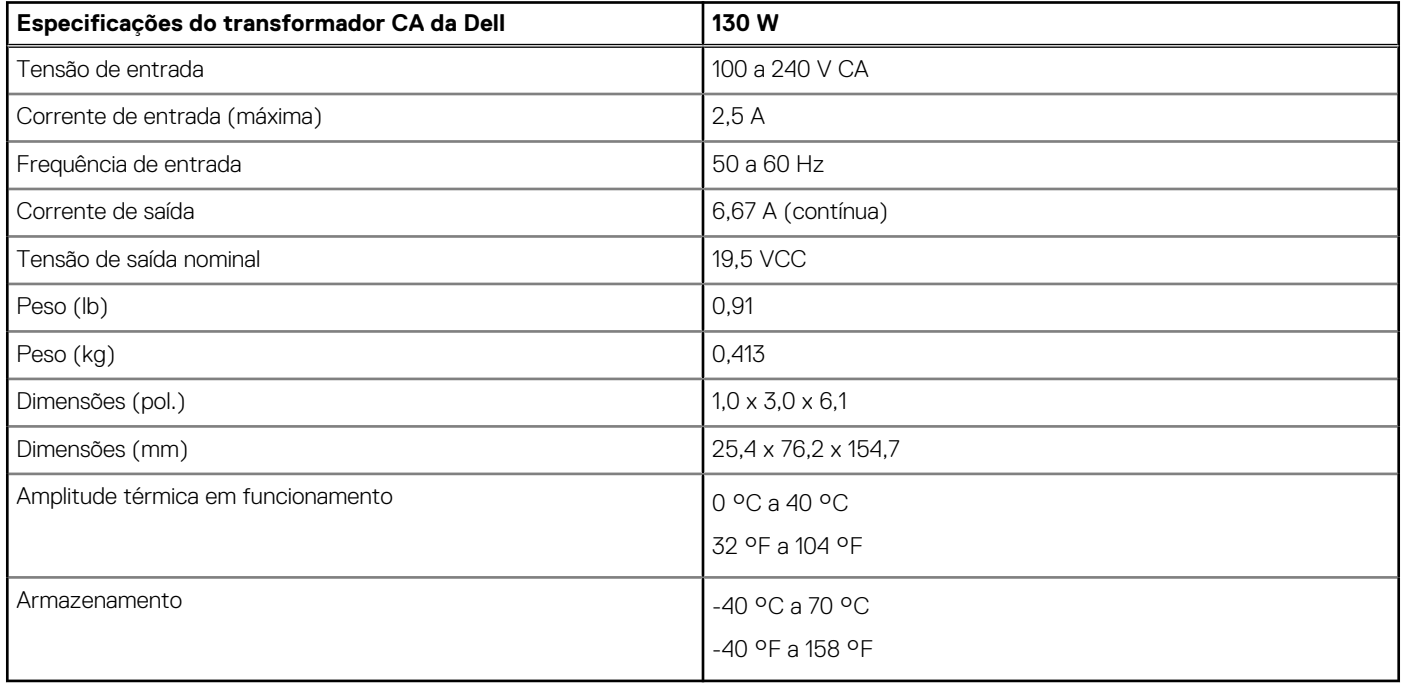

### <span id="page-17-0"></span>**Indicadores LED**

#### **Tabela 6. Indicador LED da estação de acoplamento**

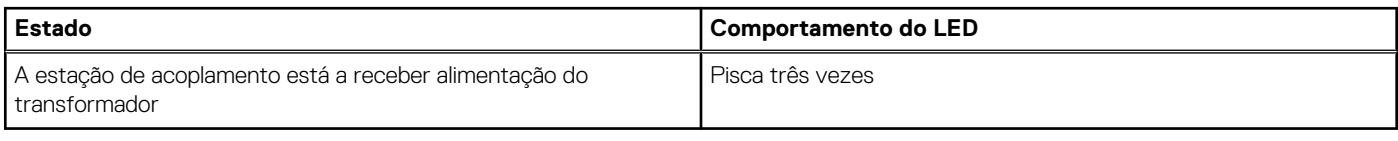

#### **Tabela 7. Indicador LED de RJ-45**

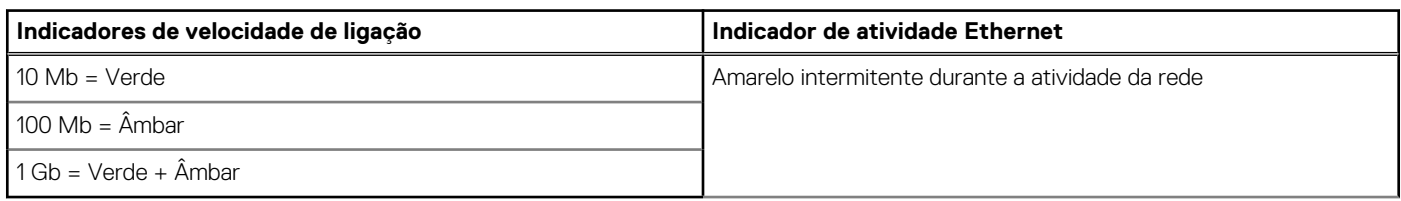

#### **Tabela 8. Indicador LED de carregamento Qi**

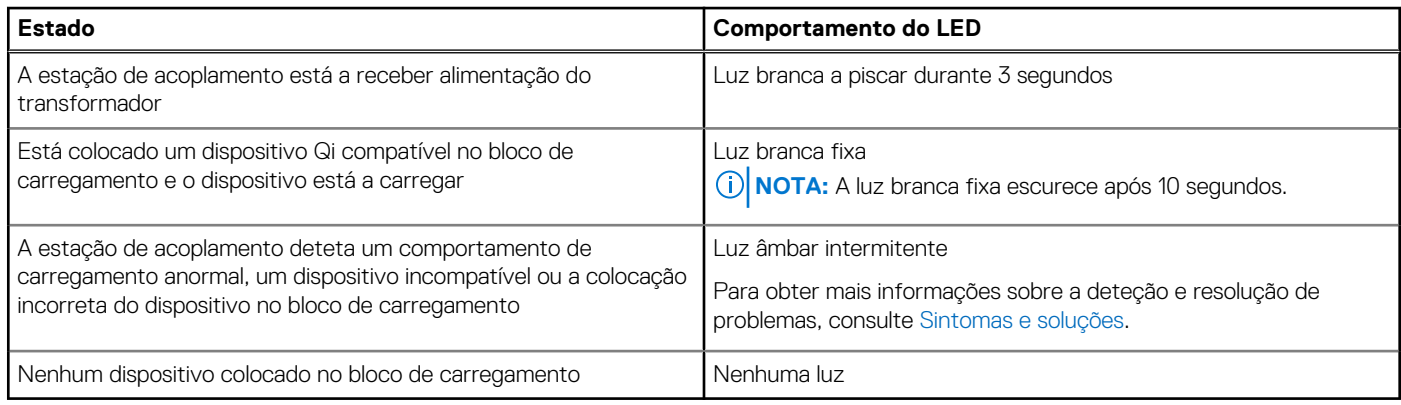

### **Dimensões e peso**

#### **Tabela 9. Dimensões e peso**

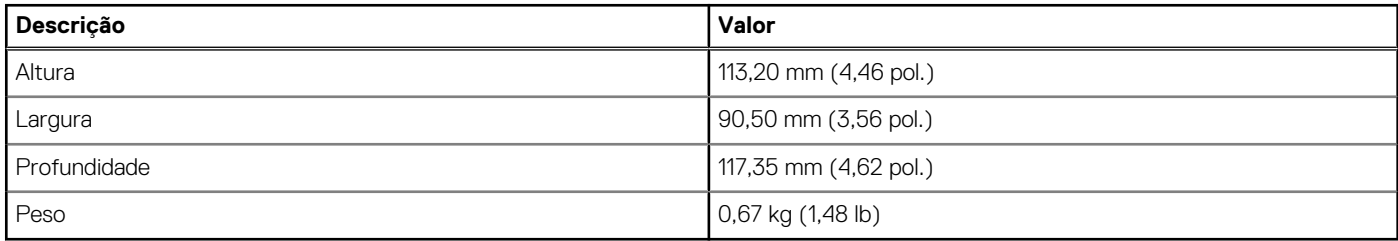

### **Especificações da estação de acoplamento**

#### **Tabela 10. Condições ambientais de funcionamento e armazenamento**

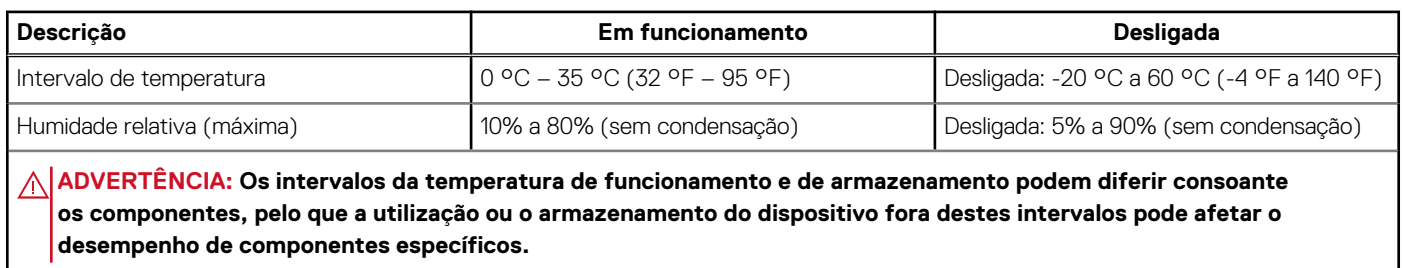

# **9**

# <span id="page-18-0"></span>**Atualização de firmware da estação de acoplamento Dell**

### Utilitário autónomo de atualização de firmware da estação de acoplamento

**NOTA:** A informação fornecida destina-se aos utilizadores Windows a usarem a ferramenta executável. Para outros sistemas operativos ou para obter mais instruções detalhadas, consulte o guia do administrador da HD22Q, disponível em [www.dell.com/](https://www.dell.com/support/home) [support](https://www.dell.com/support/home).

Transfira o controlador da estação de acoplamento HD22Q da Dell e a atualização do firmware a partir de [www.dell.com/support.](https://www.dell.com/support/home) Ligue a estação de acoplamento ao sistema e inicie a ferramenta no modo administrativo.

1. Espere até que todas as informações sejam introduzidas nos vários painéis da Interface de Utilizador Gráfica (GUI).

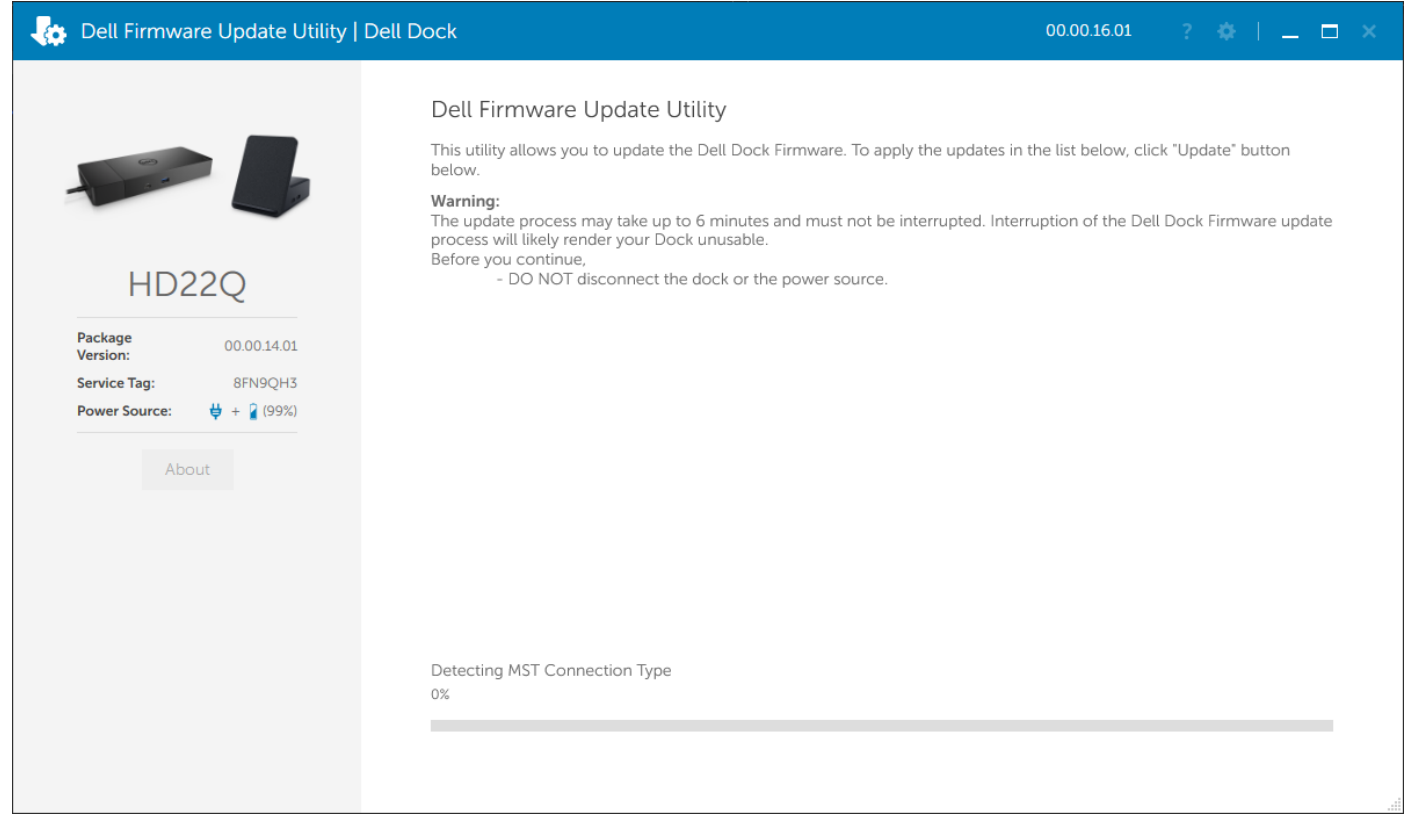

2. Os botões **Atualizar** e **Sair** são apresentados no canto inferior direito. Clique no botão **Atualizar**.

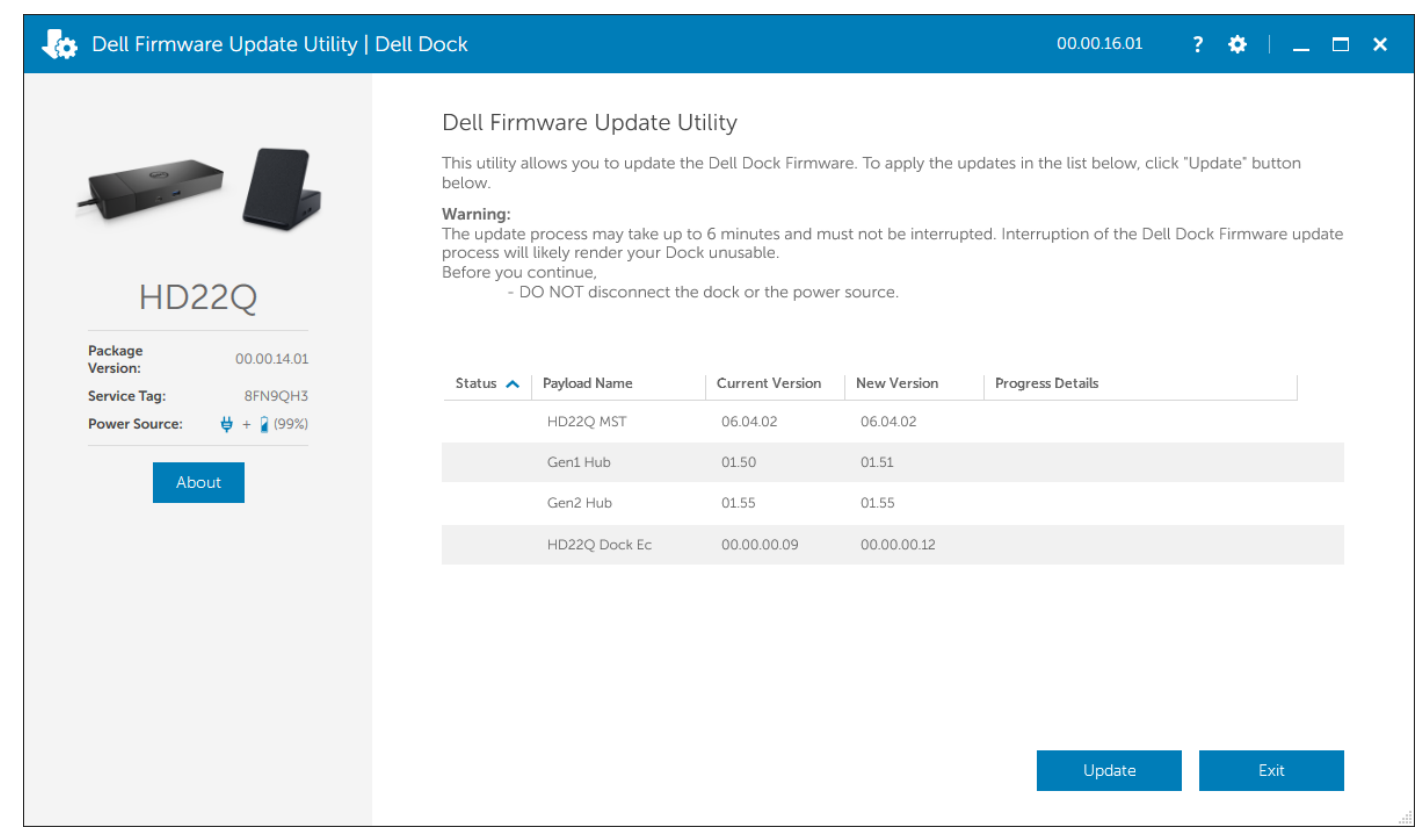

3. Espere até que todas as atualizações de firmware do componente sejam concluídas. É apresentada uma barra de progresso na parte inferior.

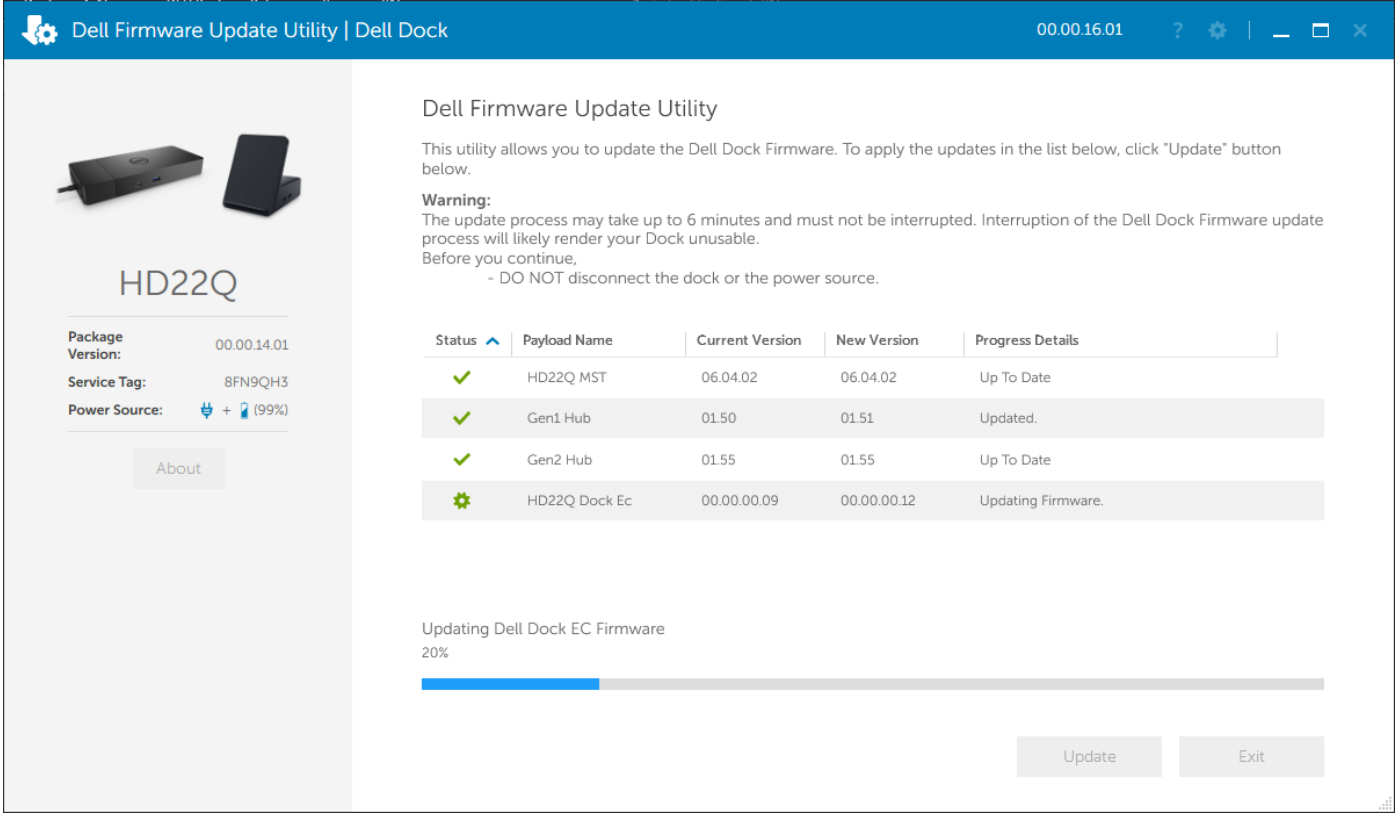

4. O estado da atualização é apresentado acima da informação de payload.

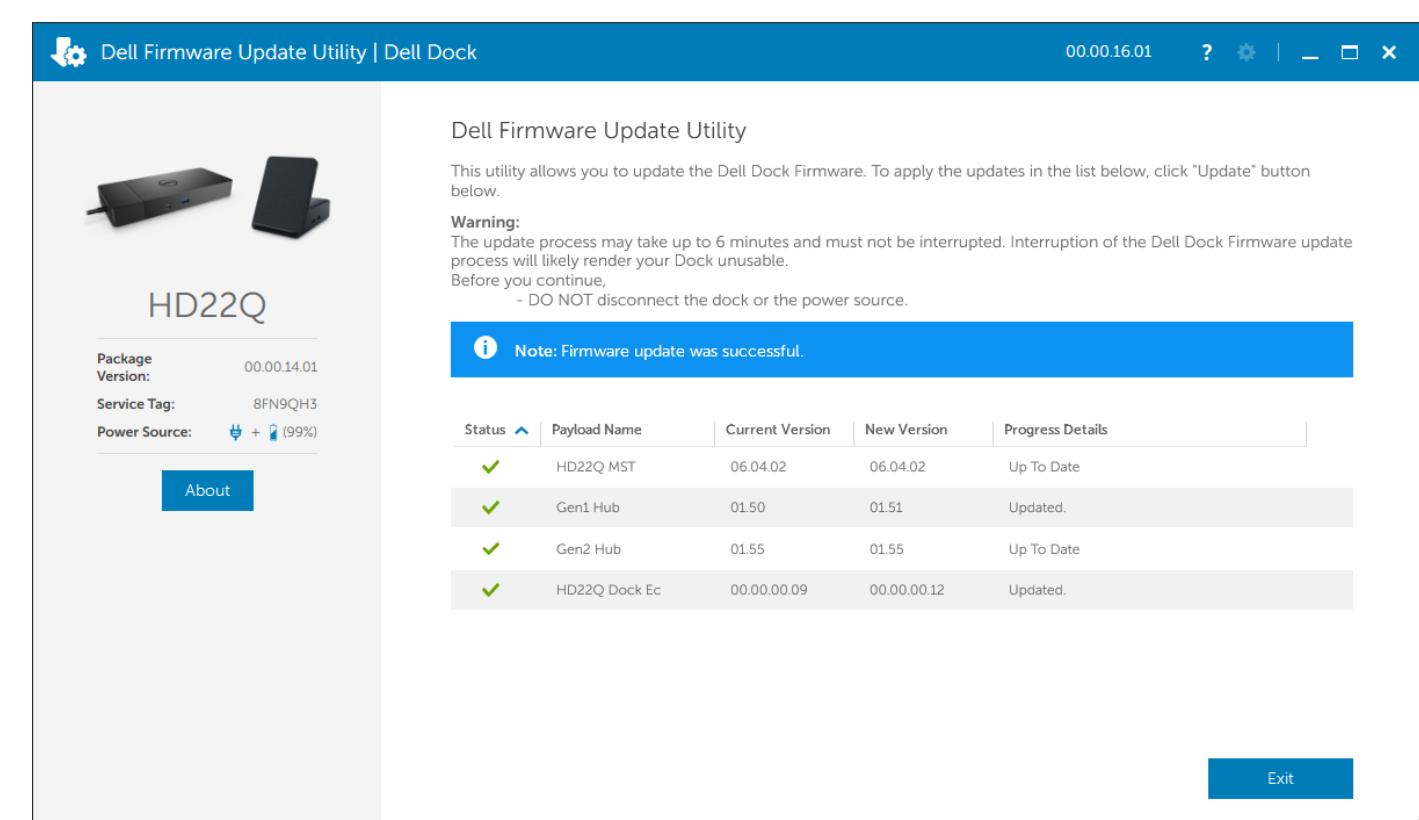

#### **Tabela 11. Opções da linha de comandos**

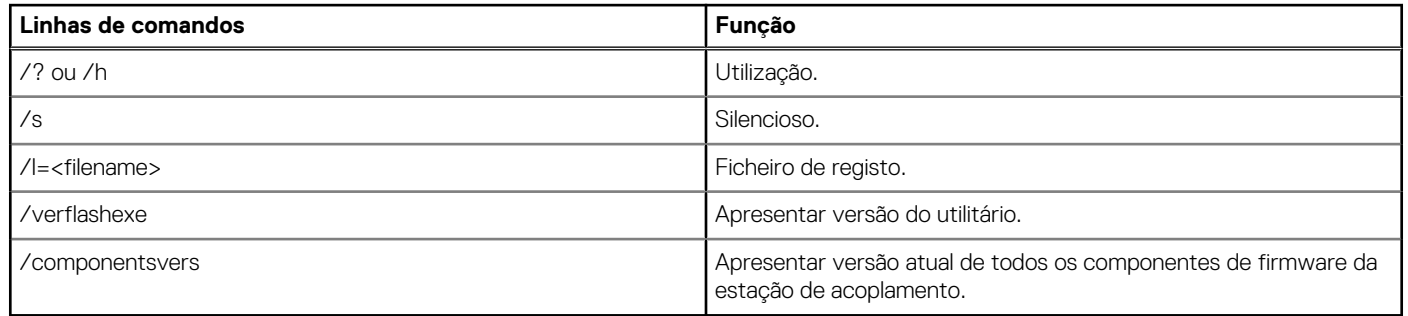

Para obter mais informações sobre os tópicos técnicos seguintes, os profissionais e engenheiros de TI podem consultar o Guia do Admin da Estação de Acoplamento Dell:

- DFU (Dock Firmware Update) independente detalhada e utilitários de atualização do controlador.
- Utilizar o DCU (Dell Command | Update) para transferência do controlador.
- Gestão de ativos da estação de acoplamento, local e remotamente, através do DCM (Dell Command | Monitor) e do SCCM (System Center Configuration Manager).

# <span id="page-21-0"></span>**Deteção e resolução de problemas da Estação de acoplamento de Carregamento Duplo Dell – HD22Q**

### **Sintomas e soluções**

#### **Tabela 12. Sintomas e soluções**

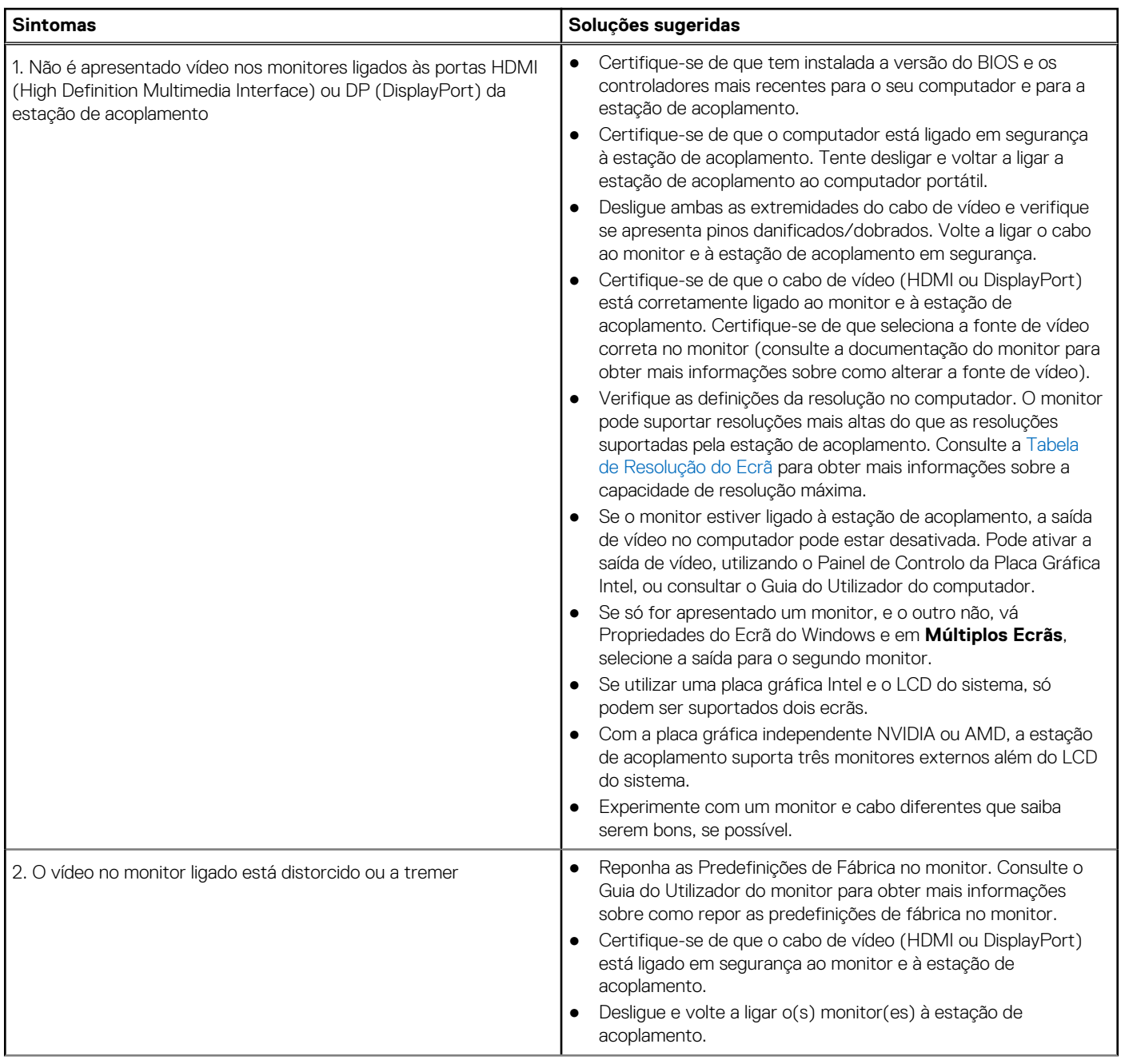

#### **Tabela 12. Sintomas e soluções (continuação)**

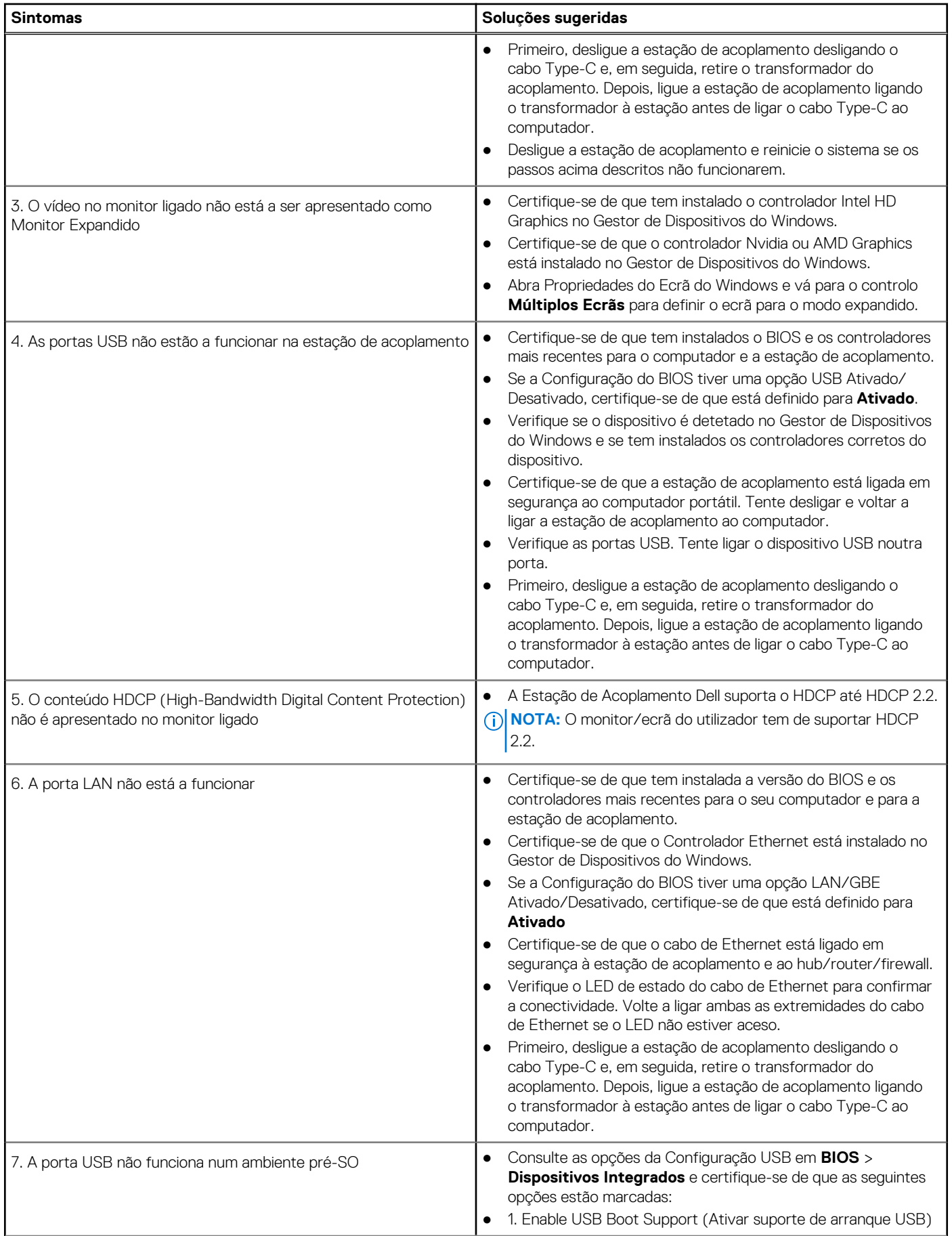

#### **Tabela 12. Sintomas e soluções (continuação)**

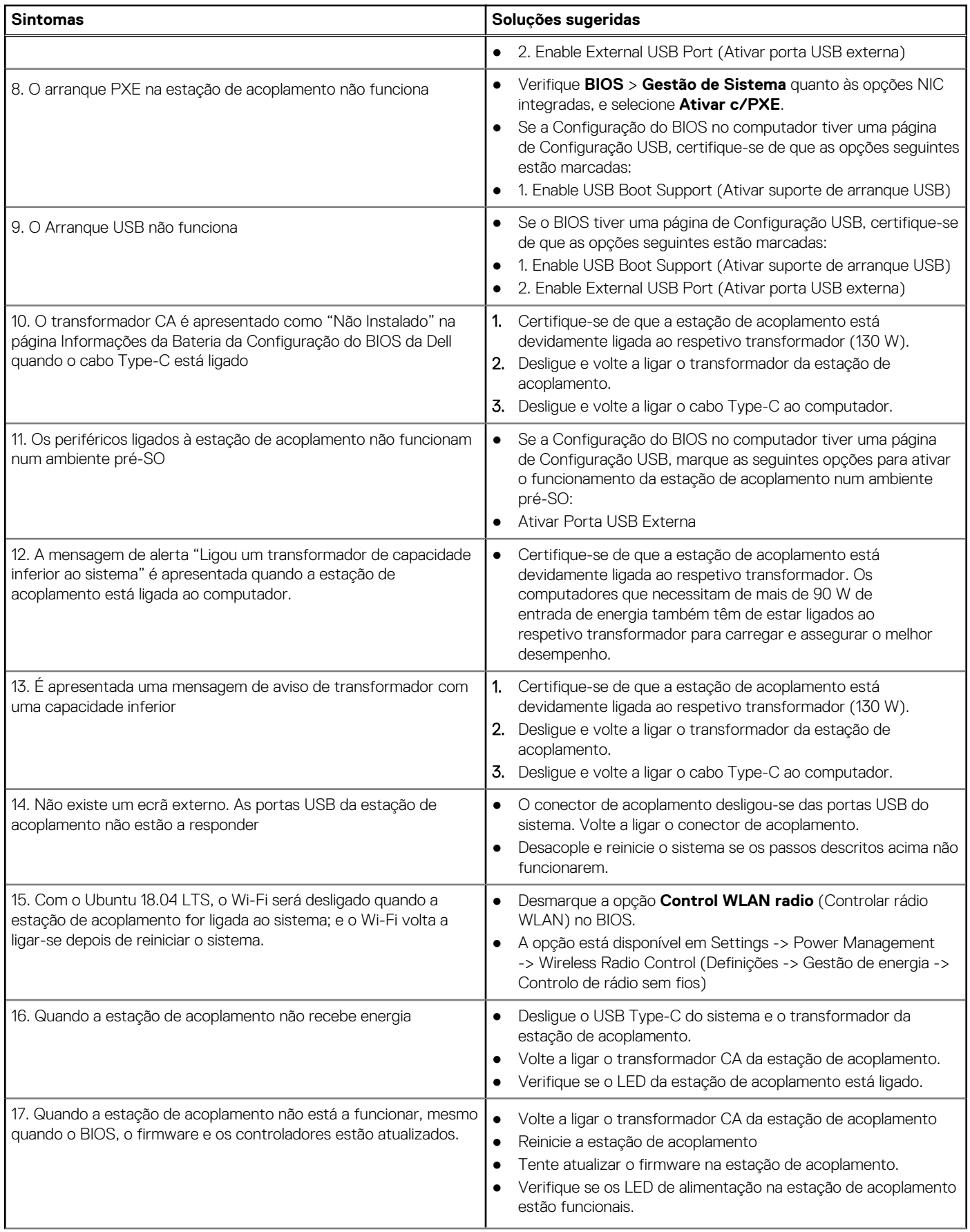

#### **Tabela 12. Sintomas e soluções (continuação)**

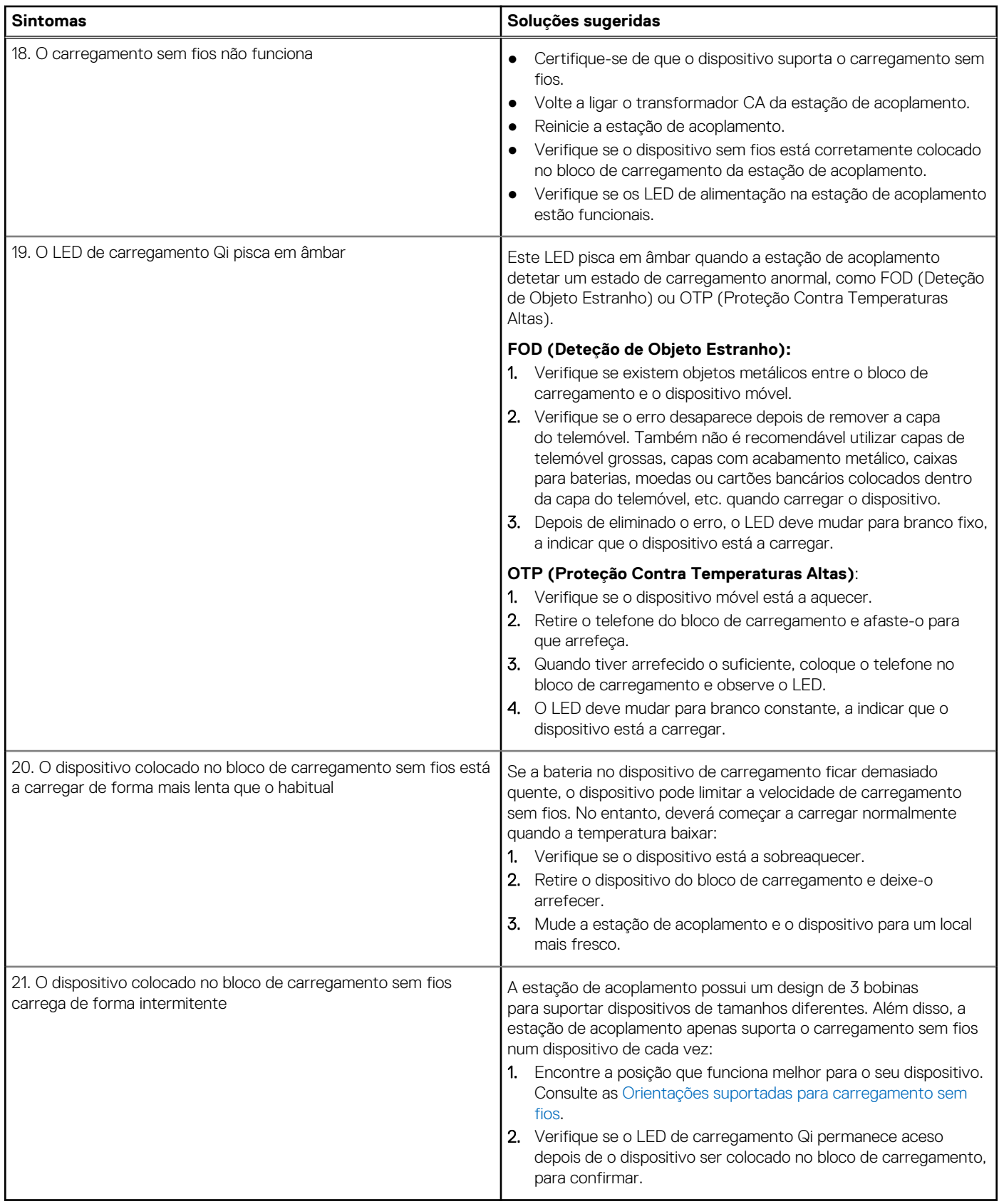

# **Obter ajuda e contactar a Dell**

### <span id="page-25-0"></span>Recursos de autoajuda

Pode obter informações e ajuda sobre os produtos e serviços Dell utilizando estes recursos de autoajuda online:

#### **Tabela 13. Recursos de autoajuda**

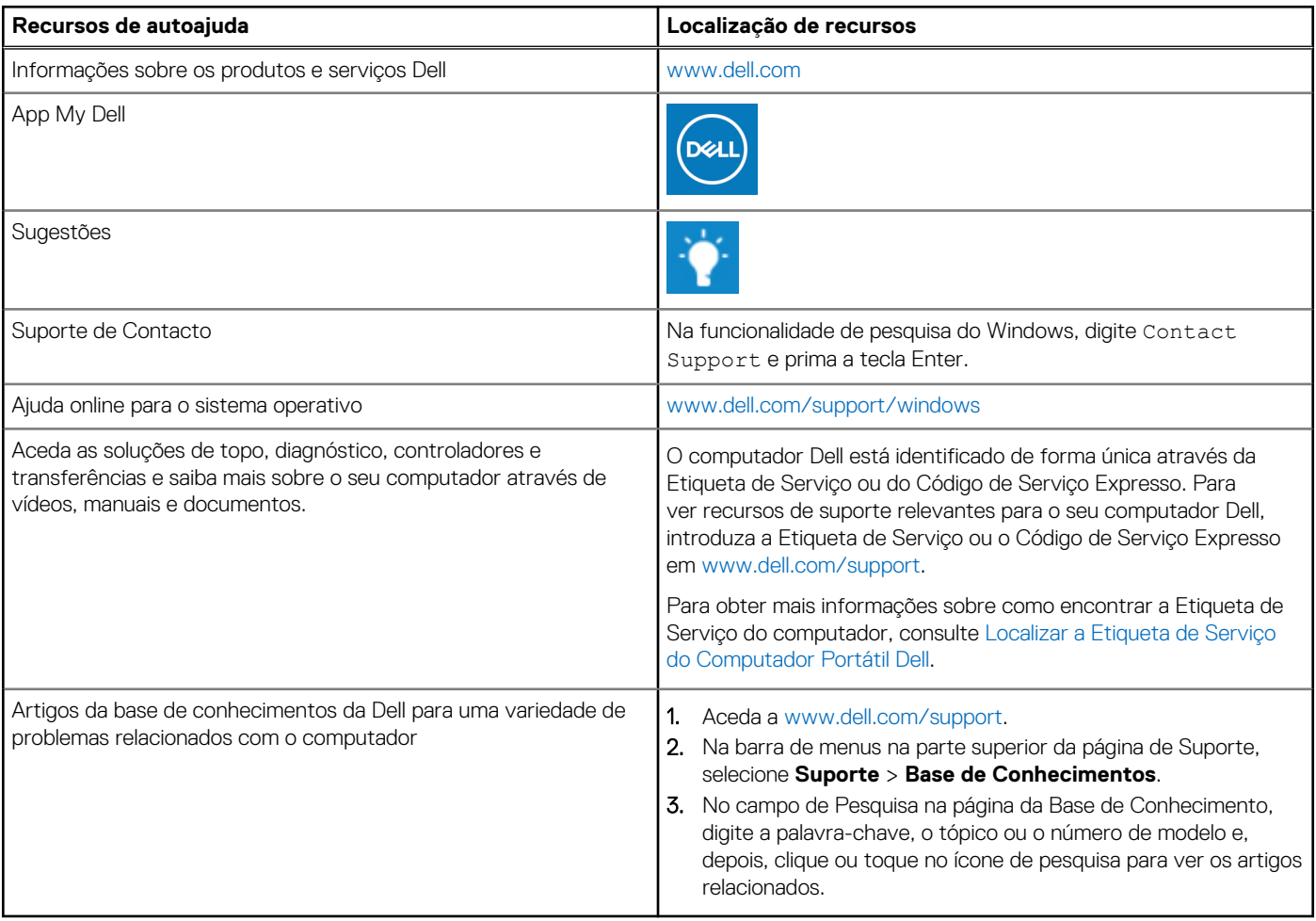

### Contactar a Dell

Para contactar a Dell relativamente a vendas, suporte técnico ou problemas relativos à assistência ao cliente, consulte [www.dell.com/](https://www.dell.com/contactdell) [contactdell.](https://www.dell.com/contactdell)

**NOTA:** A disponibilidade varia de acordo com o país/região e produto e alguns serviços podem não estar disponíveis no seu país/ região.

**(i)** NOTA: Se não tiver uma ligação ativa à Internet, pode encontrar as informações de contacto na sua fatura, na nota de compra ou no catálogo de produtos Dell.